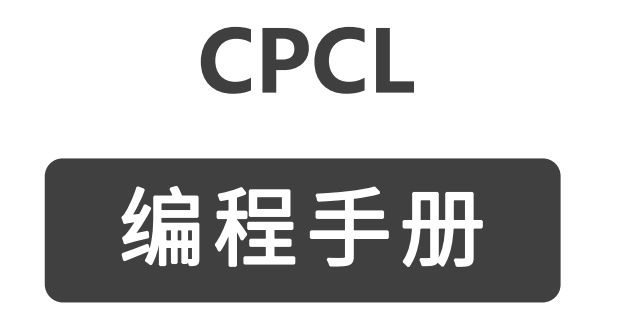

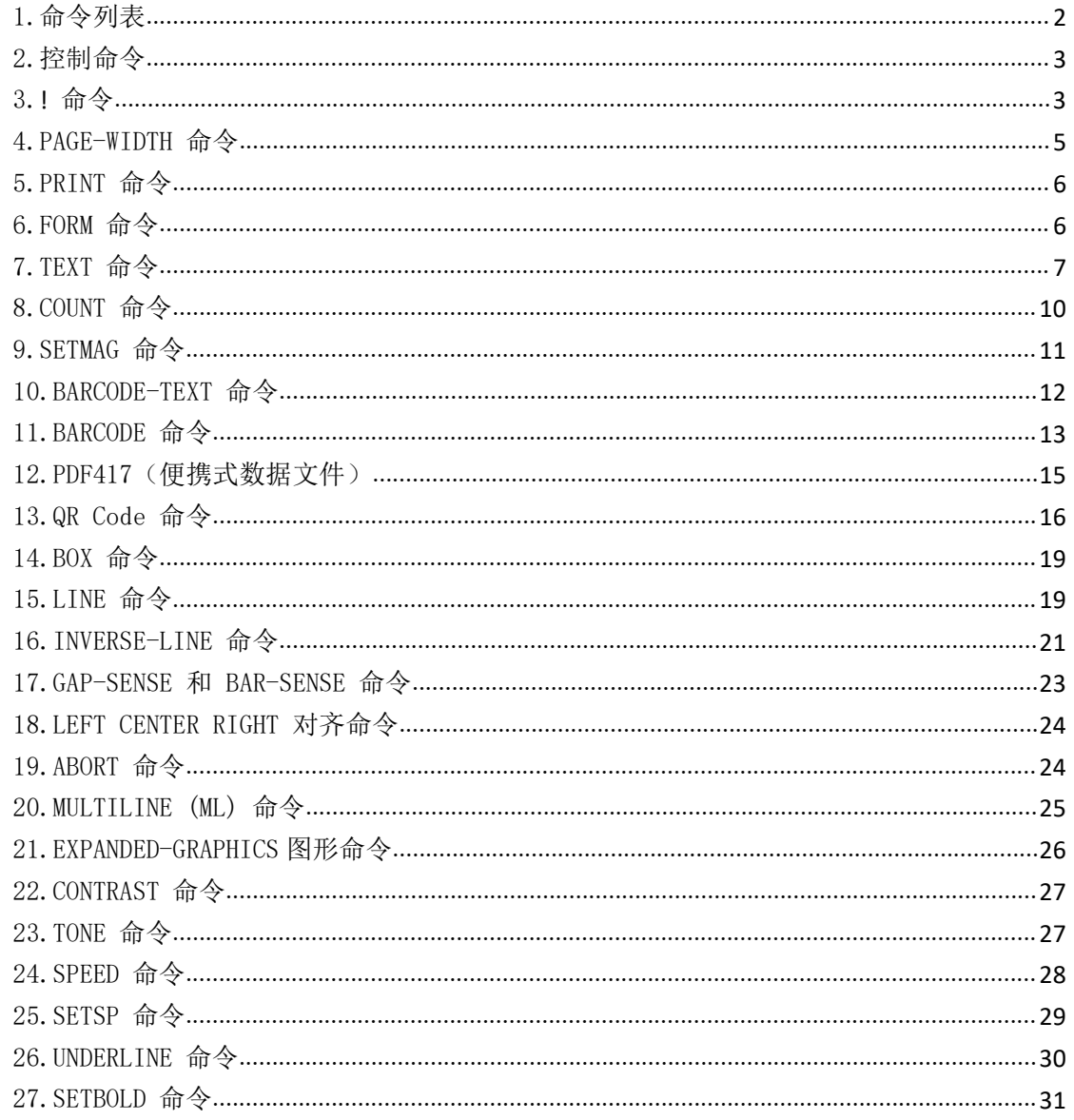

# 目录

# <span id="page-2-0"></span>1. 命令列表

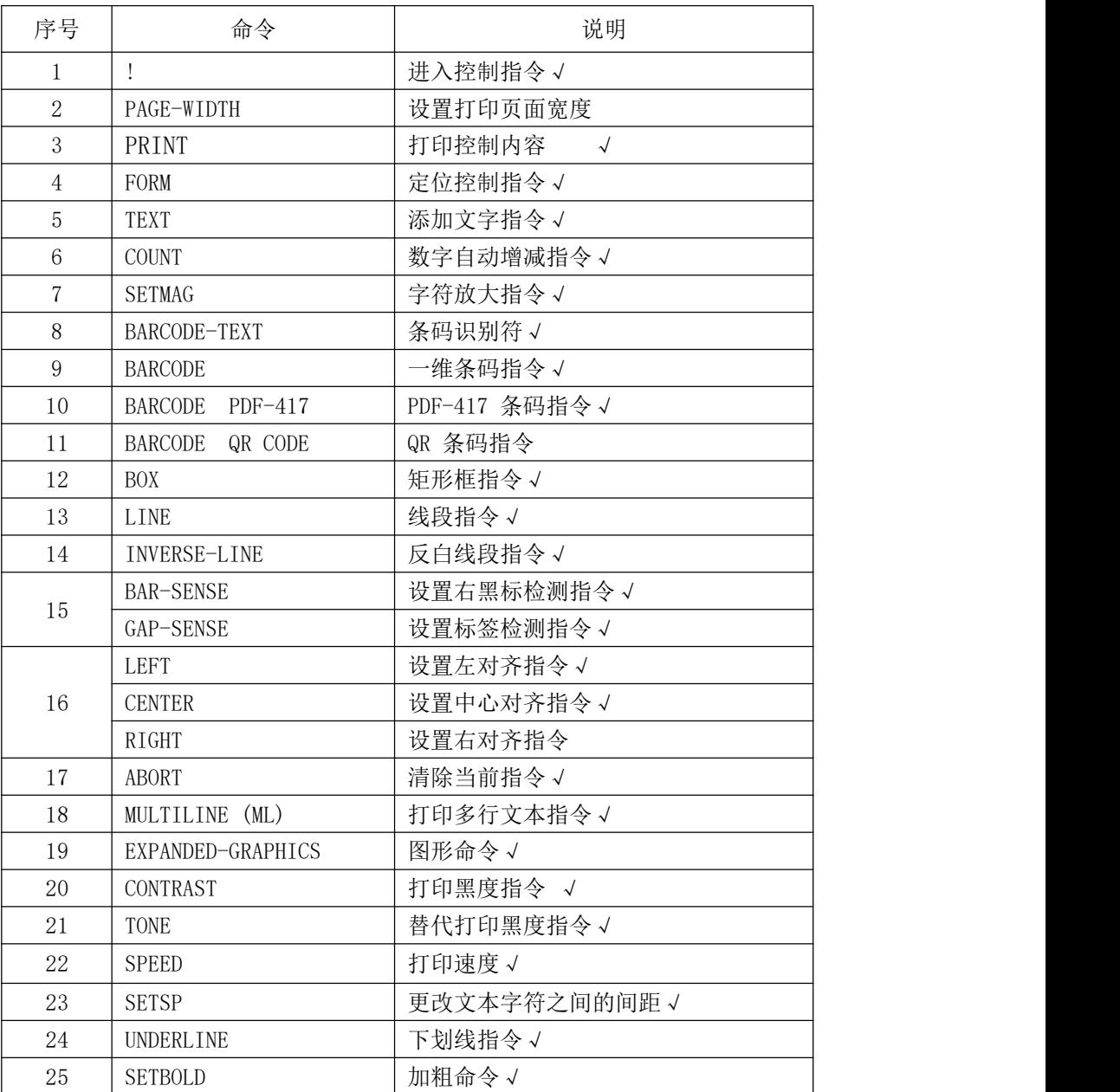

- 1

# <span id="page-3-0"></span>2. 控制命令

标签文件通常以" $\ell$ "字符作为开头,后接" $x$ "偏置参数、" $x$ "和" $y$ "轴分辨率、 标签长度以及要打印的标签数量。包含这些参数的行称为命令起始行。

任何情况下, 标签文件都是以命令起始行开头, 以"PRINT"命令结尾。用于构建具体 标签的命令置于这两项命令之间。

空格字符用于分隔命令行中的各个字段。

备注:命令会话中的每一行都必须以回车和换行两种字符结尾。所有打印机命令必须采用大写字符。

#### <span id="page-3-1"></span>3. **!** 命令

格式:

 $\langle$ !> {offset}  $\langle$ 200>  $\langle$ 200> {height} {qty} 其中: <!>:使用"!"作为控制会话的起始字符。 {offset}:整个标签的横向偏置。此值可以使所有域以指定的单位数量进行横向 置。 <200>:横向分辨率(以点/英寸为单位)。 <200>:纵向分辨率(以点/英寸为单位)。 {height}:标签的最大高度。 标签 最大高度的计算方法是,先测出从第 1 个黑条(或标签间隙)底 部到下一个黑条(或标签间隙)顶部之间的距离。然后从中减去 1/16 英 寸(1.5 毫米), 所得结果即最大高度。(以点为单位时: 对于 203 d.p.i 打印机,减去 12 点;对于 306 d.p.i. 打印机,减去 18 点)

{qty}:要打印的标签数量。最大值 = 1024。

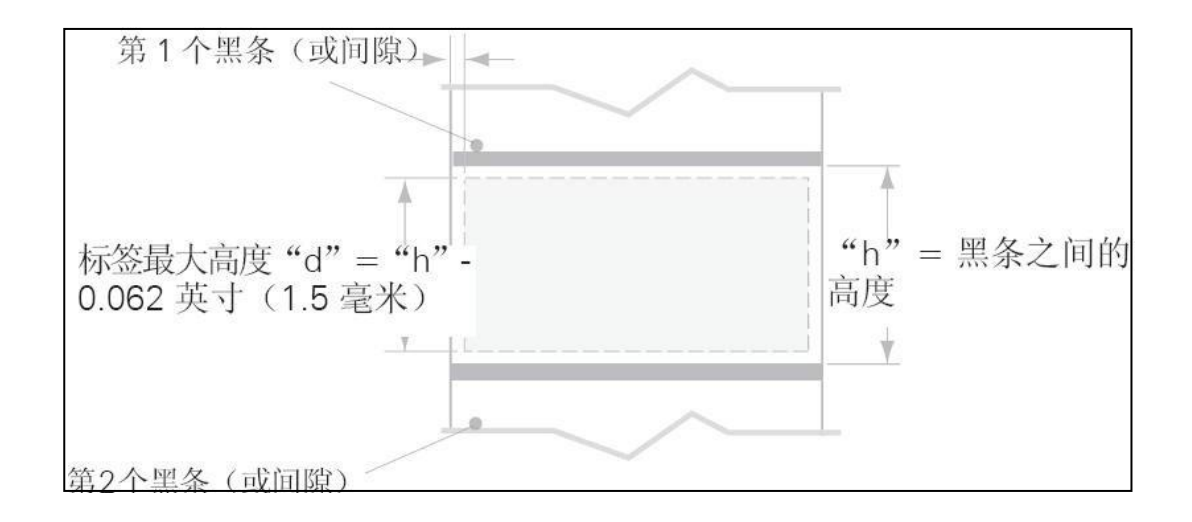

```
打印机命令示例
```
 $\quad$ 输入  $\qquad \qquad$ 

!0 200 200 210 1 TEXT 4 0 30 40 Hello World FORM PRINT

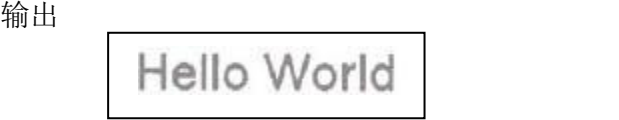

# <span id="page-4-0"></span>4. PAGE-WIDTH 命令

打印机假定页面宽度为打印机的完整宽度。打印会话的最大高度由页面宽度和可 用打印内存决定。如果页面宽度小于打印机的完整宽度,则用户可以通过指定页 面宽度来增加最大页面高度。

#### 备注:此命令应在打印会话开始时发出。

#### 格式:

```
{command} {width}
 其中:
 {command}:从下面选择一项:
 PAGE-WIDTH (或 PW): 指定页面宽度。
 {width}:页面的单位宽度。
PAGE-WIDTH 示例
输入 1:
     !UTILITIES
     SETLP 7 0 15
     PW 300
     PRINT
```
在打印此文本时,标签内存宽度设置为 300 点。

输出 1:

This text is printed with label memory width set t o 300 dots.

输入 2:

!UTILITIES SETLP 7 0 15 PW 200 PRINT

在打印此文本时,标签内存宽度设置为 200 点。

输出 2:

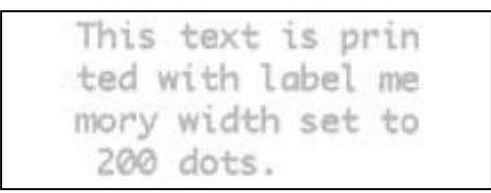

# <span id="page-5-0"></span>5. PRINT 命令

PRINT 命令作为整个命令集的结束命令, 将会启动文件打印。在任何情况下(行 式打印模式除外),这项命令都必须是最后一条命令。执行 PRINT 命令时,打印机 将从控制会话中退出。确保使用回车和换行字符结束此项及所有命令。

#### 格式:

```
{command}
其中:
{command}:PRINT
```
#### <span id="page-5-1"></span>6. FORM 命令

FORM 命令可以指示打印机在一页打印结束后切换至下一页顶部。

格式:

```
{command}
其中:
```
{command}:FORM

在下例中,打印机将在打印标签后执行换页操作。有关设置执行 FORM 命令时打印机 操作的信息,请参阅设计收据和列表一节中的 SETFF (设置换页)命令。 示 例

输入:

!0 200 200 3 1 IN-CENTIMETERS

```
CENTER
TEXT 4 1 0 5 Hello World
FORM
PRINT
```
# <span id="page-6-0"></span>7. TEXT 命令

TEXT 命令用于在标签上添加文本。这项命令及其各衍生命令可以控制使用的具体字 体号和大小、标签上文本的位置以及文本的方向。标准常驻字体能够以 90 度的增量旋 转,如下例所示。

# 格式:

{command} {font} {size} {x} {y} {data} 其中:

{command}:从下面选择一项:

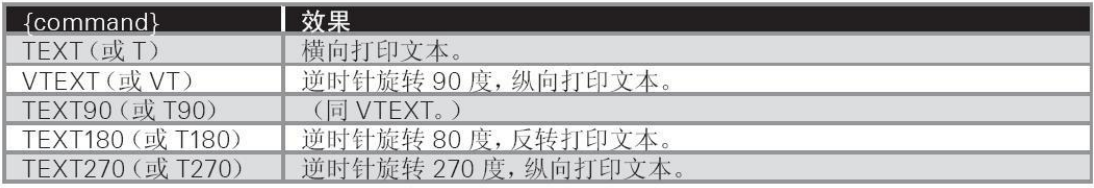

{font}:字体名称/编号。

{size}:字体的大小标识。

{x}:横向起始位置。

{y}:纵向起始位置。

{data}:要打印的文本。

#### 文本

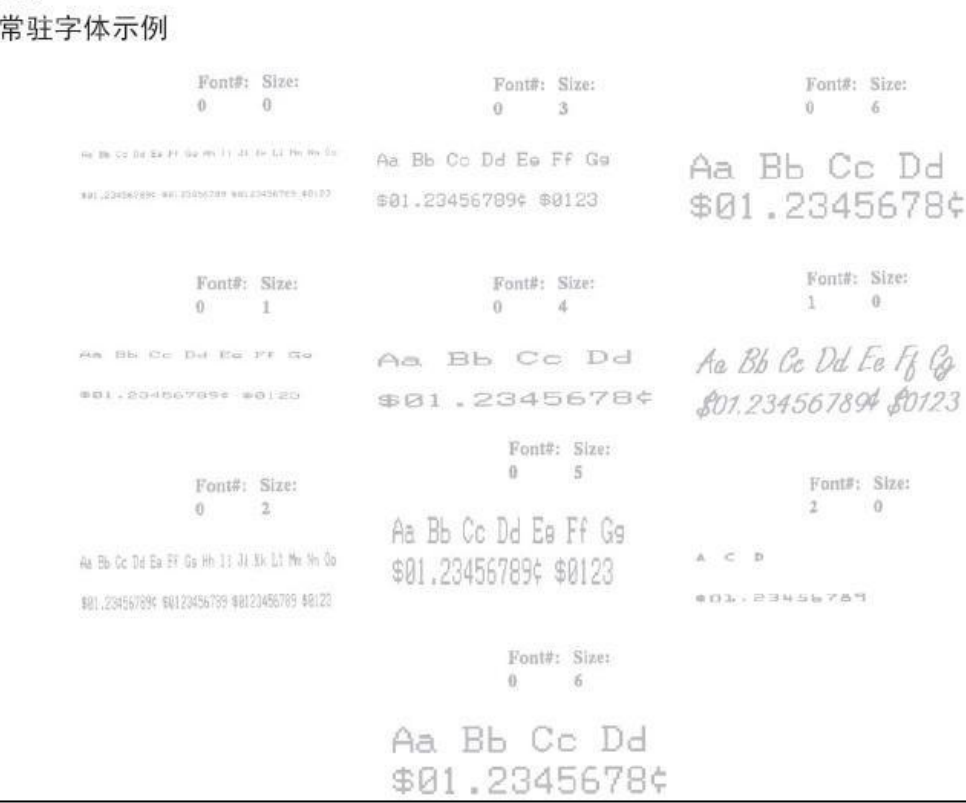

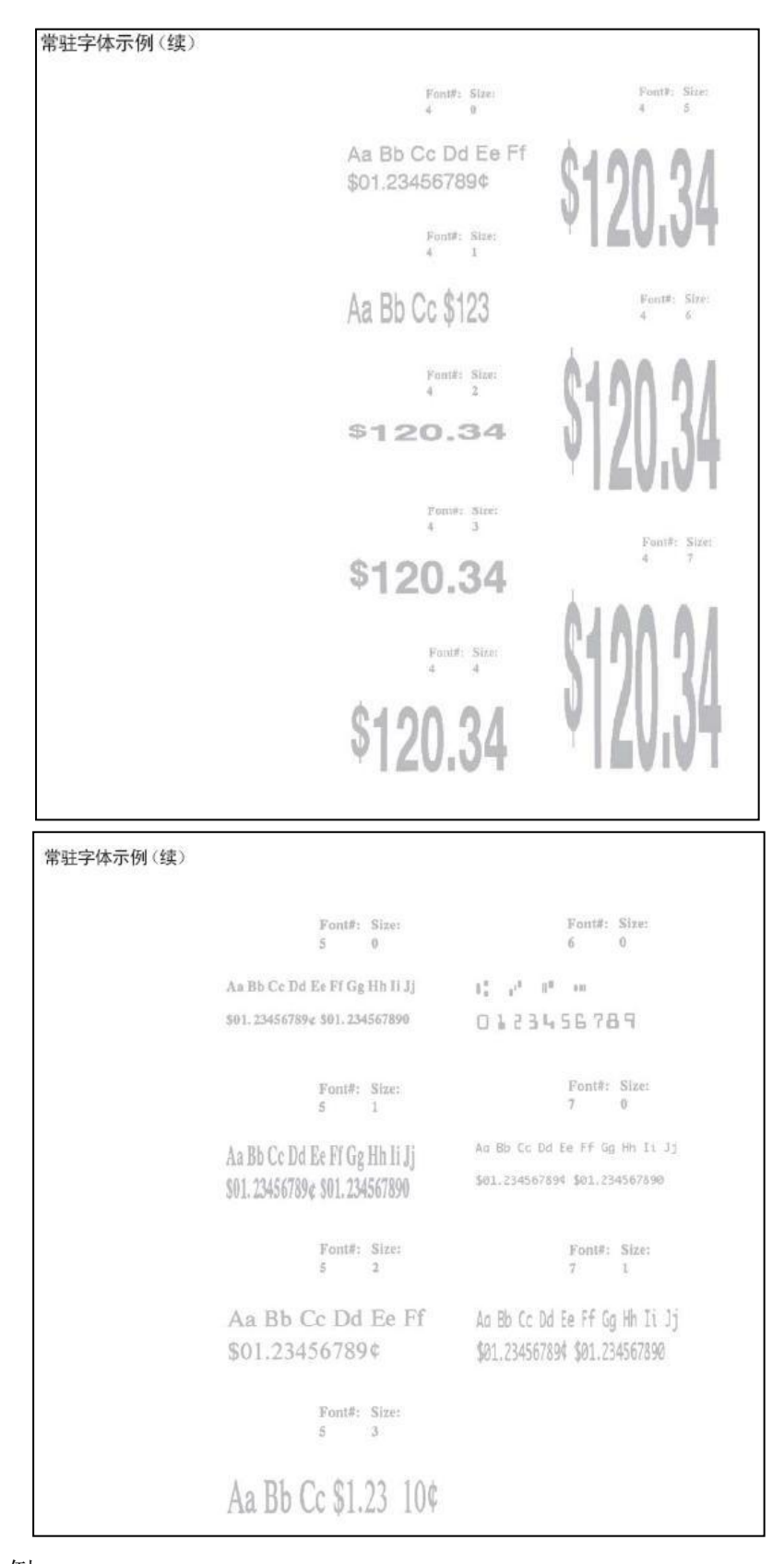

#### 示 例 输入:

!0 200 200 210 1 TEXT 4 0 200 100 TEXT TEXT90 4 0 200 100 T90

```
TEXT180 4 0 200 100 T180
TEXT270 4 0 200 100 T270
FORM
PRINT
```

```
输出:
```
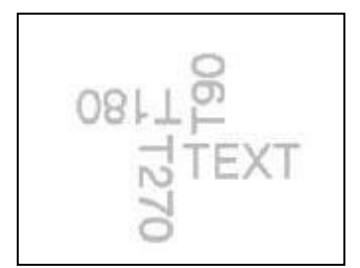

#### <span id="page-8-0"></span>8. COUNT 命令

COUNT 命令可以用于打印多个标签,其中条码中编码的数字文本域或数字数据将针对 每个标签依次递增或者递减。TEXT/BARCODE 命令字符串必须包含此数字数据, 将其作 为字符串的最后若干字符。数字数据部分最多可以包含 20 个字符, 目可以以'-'符 号作为前缀。增加或减少数字数据时不能以'0'为增量或减量。前导零将予以保留。 个标签文件中最多可使用三个 COUNT 命令。一个标签文件中最多可使用三个 COUNT 命  $\hat{\Leftrightarrow}$  . The contract of  $\hat{\Leftrightarrow}$  is the contract of  $\hat{\Leftrightarrow}$  is the contract of  $\hat{\Leftrightarrow}$  is the contract of  $\hat{\Leftrightarrow}$  is the contract of  $\hat{\Leftrightarrow}$  is the contract of  $\hat{\Leftrightarrow}$  is the contract of  $\hat{\Leftrightarrow}$  i

递增/递减的数字数据包含在 TEXT 或 BARCODE 命令中,后面紧跟 COUNT 命令

```
{command} {numeric value}
    其中:
    {command}: COUNT
    {numeric value}: 任何整数值都不能超过 20 个字符。如果希望减小
    TEXT/BARCODE 值, 则可以在值前添加'-'符号。输出结果中将保留前导零。
COUNT 命令示例
输入:
    !0 200 200 210 3
    ; Print 3 labels
    CENTER
    TEXT 4 0 0 50 TESTING 001
    COUNT 1
    TEXT 7 0 0 100 Barcode Value is 123456789
    COUNT -10BARCODE 128 1 1 50 0 130 123456789
    COUNT -10FORM
    PRINT
输出:
```
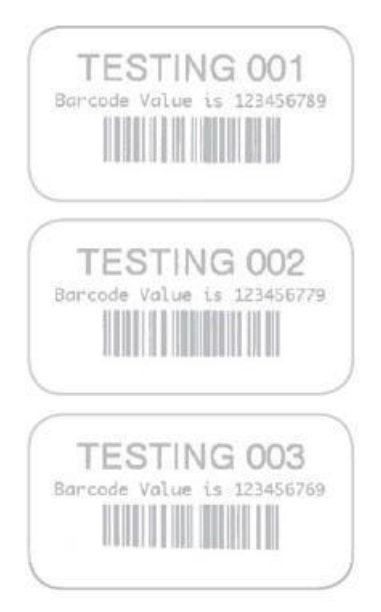

# <span id="page-9-0"></span>9. SETMAG 命令

SETMAG 命令可将常驻字体放大指定的放大倍数。

#### 格式:

```
\{\text{command}\}\ \{\mathbf{w}\}\ {h}
其中:
{command}:SETMAG
{w}:字体的宽度放大倍数。有效放大倍数为 1 到 16。
{h}:字体的高度放大倍数。有效放大倍数为 1 到 16。
```
备注: SETMAG 命令在标签打印后仍保持有效。这意味着要打印的下一标签将使用最近设置的 SETMAG 值。要取消 SETMAG 值并使打印机可以 使用默认字体大小, 请使用 SETMAG 命令, 且放大倍数为 0.0。

SETMAG 命令示例

#### 输入:

```
!0 200 200 210 1
CENTER
SETMAG 1 1
TEXT 0 0 0 10 Font 0-0 at SETMAG 1 1
SETMAG 1 2
TEXT 0 0 0 40 Font 0-0 at SETMAG 1 2
SETMAG 2 1
TEXT 0 0 0 80 Font 0-0 at SETMAG 2 1
SETMAG 2 2
TEXT 0 0 0 110 Font 0-0 at SETMAG 2 2
SETMAG 2 4
TEXT 0 0 0 145 Font 0-0 at SETMAG 2 4
; Restore default font sizes
SETMAG 0 0
```
FORM PRINT

输出:

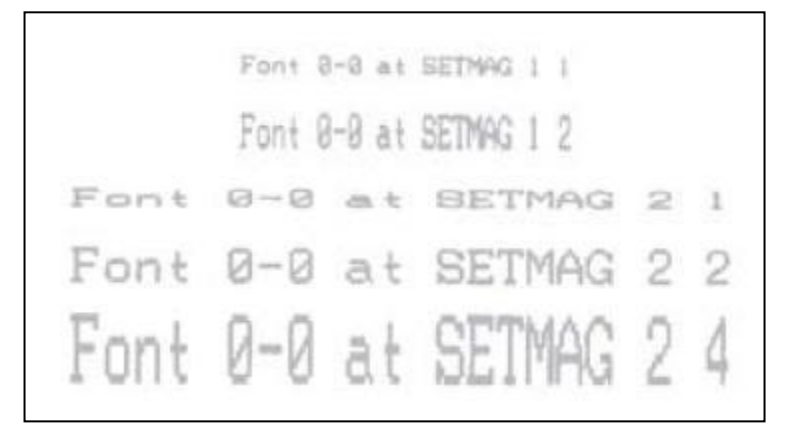

## 10. BARCODE-TEXT 命令

BARCODE-TEXT命令用于通过创建条码时所用的相同数据来标记条码。这项命 令避免了使用单独文本命令注释条码的必要。文本位于条码下方的中间位置。

使用 BARCODE-TEXT OFF (或 BT OFF) 可以禁用它。

```
{command} {font number} {font size} {offset}
     其中:
     {command}: BARCODE-TEXT (或 BT)
     {font number}:注释条码时要使用的字体号。
     {font size}:注释条码时要使用的字体大小。
     {offset}:文本距离条码的单位偏移量。
BARCODE-TEXT 示例
输入:
     !0 200 200 400 1
     JOURNAL
    CENTER
     ; Annotate bar codes using font 7 size 0
     ; and offset 5 dots from the bar code.
     BARCODE-TEXT 7 0 5
     BARCODE 128 1 1 50 0 20 123456789
     VBARCODE 128 1 1 50 40 400 112233445
     BARCODE-TEXT OFF
     FORM
     PRINT
```
输出:

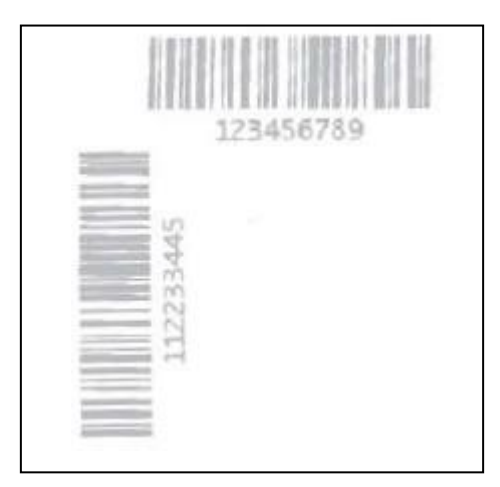

# <span id="page-11-0"></span>11. BARCODE 命令

BARCODE 命令能够以指定的宽度和高度纵向和横向打印条码。 标准条码

格式:

```
{command} {type} {width} {ratio} {height} {x} {y} {data}
其中:
{command}:从下面选择一项:
         BARCODE(或 B):横向打印条码。
         VBARCODE(或 VB) 纵向打印条码。
```
{type}:从下表中选择:

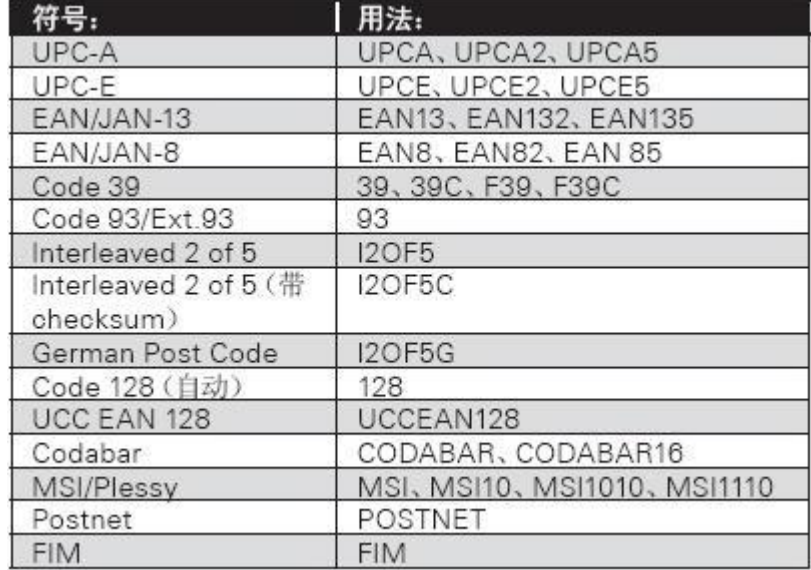

{width}:窄条的单位宽度。

{ratio}:宽条与窄条的比率。有关相应设置,请参阅附录"E"中的表格。

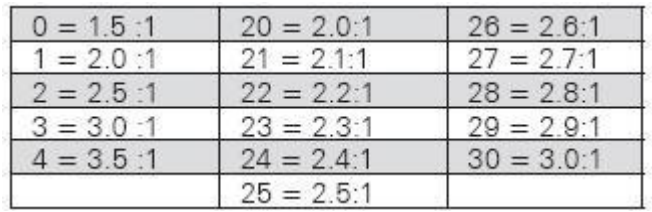

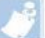

#### 备注:附录中的比率为推荐值,旨在帮助您获得最佳效果;当然,您可以指定任意比率。

```
{height}:条码的单位高度。
{x}:横向起始位置。
{y}:纵向起始位置。
{data}:条码数据。
条码示
例输出のことをしていることをしている。
\lambda:
   !0 200 200 210 1
  BARCODE 128 1 1 50 150 10 HORIZ.
  TEXT 7 0 210 60 HORIZ.
  VBARCODE 128 1 1 50 10 200 VERT.
  VTEXT 7 0 60 140 VERT.
  FORM
  PRINT
```
输出:

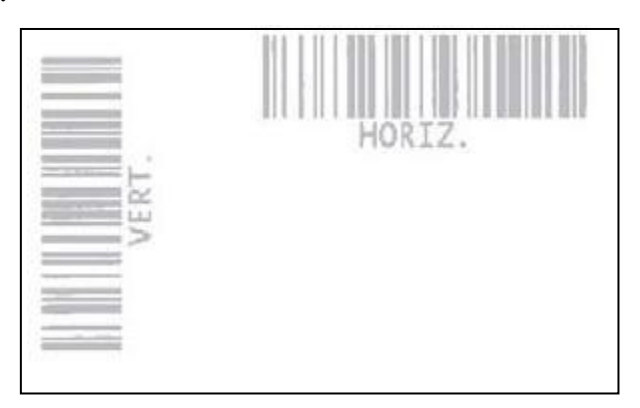

# <span id="page-13-0"></span>12. PDF417(便携式数据文件)

格式:

```
\{\text{command}\}\ \{type\} \{x\} \{y\} \lfloor XD n] \lfloor YD n] \lfloor C n] \lfloor S n]
{data}
<ENDPDF>
其中:
{command}:从下面选择一项:
       BARCODE(或 B):横向打印条码。
       VBARCODE (或 VB): 纵向打印条码。
\{type\}: PDFra-417
{x}:横向起始位置。
{y}:纵向起始位置。
[XD n]:最窄元素的单位宽度。范围介于 1 至 32 之间,默认值为 2。
[YD n]:最窄元素的单位高度。范围介于 1 至 32 之间,默认值为 6。
[C n]:要使用的列数。数据列不包括起始/终止字符和左/右指示符。范围介于 1
至 30 之间,默认值为 3。
[S n]:安全级别,指示要检测和/或纠正的最大错误量。范围介于 0 至 8 之间,
默认值为 1。
{data} 条码数据。
<ENDPDF>:终止 PDF-417。
```
备注: BARCODE-TEXT 命令不能用于 PDF-417 条码类型。对于任何所需的可人工识读文本, 必须使用 TEXT 命令单独输入, 如下<br>例所示。

```
PDF417 示例
输入:
      !0 200 200 210 1
      B PDF-417 10 20 XD 3 YD 12 C 3 S 2
     PDF Data
     ABCDE12345
     ENDPDF
     T 4 0 10 120 PDF Data
     T 4 0 10 170 ABCDE12345
      FORM
```
PRINT

输出:

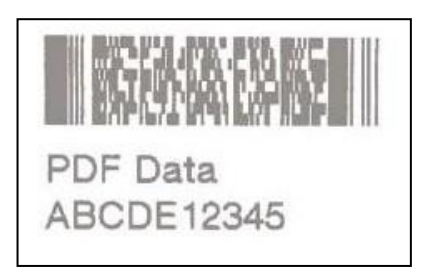

# <span id="page-14-0"></span>13. QR Code 命令

格式:

```
\{\text{command}\}\ \{type\} \{x\} \{y\} \lceil M \ n \rceil \lceil U \ n \rceil{data}
    <ENDQR>
     其中:
     {command}:从下面选择一项:
    BARCODE(或 B):横向打印条码。
    VBARCODE(或 VB):纵向打印条码。
    \{type\}: QR
     {x}:横向起始位置。
    {y}:纵向起始位置
     [M n]:QR Code 规范编号。选项是 1 或 2。QR Code Model 1 是原始规范,而
    QR Code Model 2 则是该符号的经过增强后的形式。Model 2 提供了附加功能,
    而且可以自动与 Model 1 进行区分。Model 2 为推荐规范,是默认值。
    [U n]:模块的单位宽度/单位高度。范
         围是 1 至 32。默认值为 6。
     {data}:提供生成 QR Code 所需的信息。请参见下面的示例。
         {data} 除了包含实际的输入数据字符串外,还包含一些模式选择符号。
         输入数据类型可以由打印机软件自动识别,也可以通过手动方式设置。模
         式选择符号和实际数据之间有一个分隔符(逗号)。
         用于自动选择数据类型的数据字段格式:
         <Error Correction Level><Mask No.><Data Input Mode (should be "A")>,<Data Character String>
纠错级别应为以下符号之一:
      H - 极高可靠性级别(H 级):
      Q - 高可靠性级别(Q 级);
      M - 标准级别(M 级);
      L - 高密度级别(L 级)。
掩码号可能会省略,也可能具有一个值(介于 0 至 8 之间):
    无 - 软件自动选择掩码;
    0 至 7 – 使用带有相应编号(0 至 7)的掩码;
    8 - 无掩码。
用于手动选择数据类型的数据字段格式包含字符模式符号,采用如下格式:
\langleError Correction Level>\langleMask No.>\langleData Input Mode (should be "M")>,
<Character Mode 1><Data Character String 1>, <Character Mode 2><Data Character
String 2, \langle : \rangle, \langle \rangle, \langle Character Mode n\rangle\langleData Character String n\rangle字符模式符号:
    N – 数字;
    A - 字母数字;
```
Bxxxx – 二进制,二进制模式包含由 2 字节 BCD 代码表示的数据字符的数量

 $(xxxx)$ K – Kanji 不同的数据字段(带有对应的字符模式符号)由逗号分隔。 如果输入模式设置为"自动", 则无法设置 0x80 至 0x9F 和 0xe0 至 0xFF 的二进制 代码。 <ENDQR>:终止 QR Code。 数据字段格式设置示例 示例 1 Error Correction Level:Standard level <M> Mask No.: <None> Input mode:Automatic setting <A> Data:QR Code The {data} field presentation for generating a QR code under the conditions above: MA, QR Code 示例 2 Error Correction Level: Ultra high reliability level <H> Mask No.: $\langle 0 \rangle$ Input mode:Manual setting <M> Character Mode:Numeric mode <N> Data:0123456789012345 The {data} field presentation: HOM, N0123456789012345 示例 3 Error Correction Level: Standard level  $\langle M \rangle$ Mask:<None> (Automatic selection) Input mode:Manual setting <M> Character Mode:Alphanumeric mode <A> Data:AC-42 The {data} field presentation:  $MM,$  AAC-42 示例 4 Error Correction Level:High density level <L> Mask No.:Automatic setting <None> Input mode:Manual setting <M> Character Mode:Alphanumeric <A> Data:QR code Character Mode:Numeric <N> Data:0123456789012345 Character Mode:Alphanumeric <A>

Data:QRCODE

Character Mode:Binary <B>

```
Data: qrcode
    The {data} field presentation:
    LM, AQRcode, N0123456789012345, AQRCODE, B0006qrcode
   QR Code 示例
输入:
    !0 200 200 500 1
    B QR 10 100 M 2 U 10
    MA,QR code ABC123
    ENDQR
    T 4 0 10 400 QR code ABC123
    FORM
    PRINT
输出:QR code ABC123
       备注: 可人工识读的文本不包含在 QR 代
```
码输出结果中。

# 14. BOX 命令

<span id="page-17-0"></span>用户可以使用 BOX 命令生成具有指定线条宽度的矩形。

格式:

```
{command} {x0 } {y0 } {x1} {y1} {width}
    其中:
    {command}:BOX
    {x0 }:左上角的 X 坐标。
    {y0 }:左上角的 Y 坐标。
    {x1}:右下角的 X 坐标。
    {y1}:右下角的 Y 坐标。
    {width}:形成矩形框的线条的单位宽度。
BOX 命令示例
输入:
    !0 200 200 210 1
    BOX 0 0 200 200 1
```
FORM PRINT

输出:

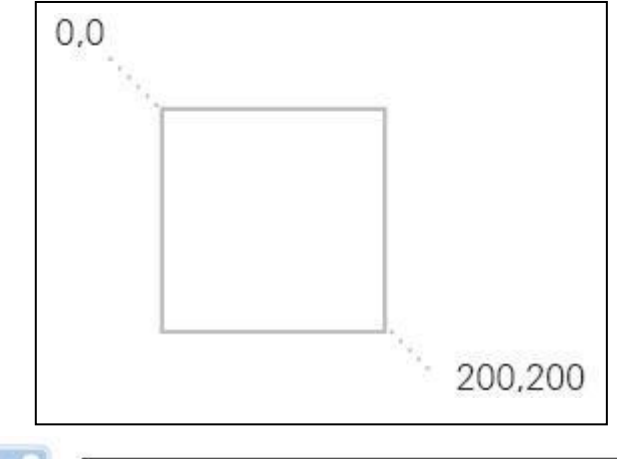

备注: 输出中显示的文本坐标仅用于说明之目的。

# 15. LINE 命令

<span id="page-17-1"></span>使用 LINE 命令可以绘制任何长度、宽度和角度方向的线条。

```
{command} {x0 } {y0 } {x1} {y1} {width}
其中:
{command}: 从下面选择一项:
LINE (或 L): 打印线条。
{x0 }:左上角的 X 坐标。
{y0 }:左上角的 Y 坐标。
```
{x1}:以下项的 X 坐标: - 水平轴的右上角。 - 垂直轴的左下角。 {y1}:以下项的 Y 坐标: - 水平轴的右上角。 - 垂直轴的左下角。 {width}:线条的单位宽度 输入: !0 200 200 210 1 LINE 0 0 200 0 1 LINE 0 0 200 200 2 LINE 0 0 0 200 3 FORM PRINT 输出:

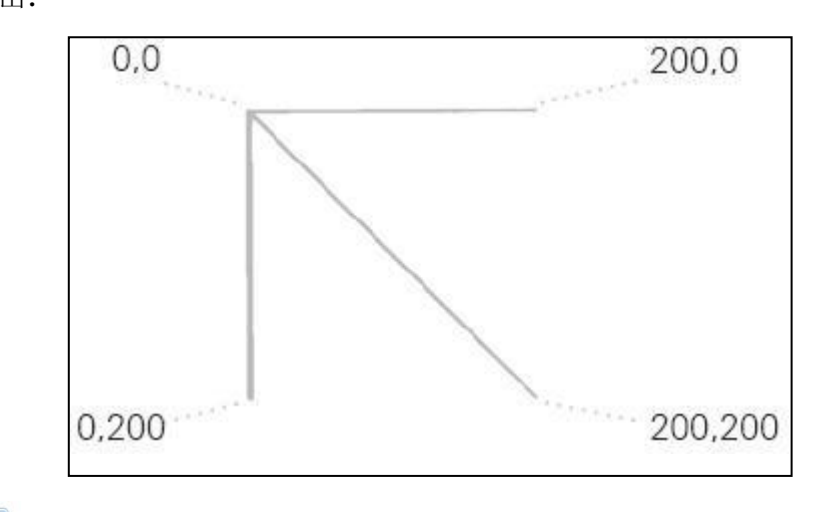

<span id="page-18-0"></span>备注: 输出中显示的文本坐标仅用于说明之目的。

# 16. INVERSE-LINE 命令

INVERSE-LINE 命令的语法与 LINE 命令相同。位于 INVERSE-LINE 命令所定义区域 内的以前创建的对象的黑色区域将重绘为白色,白色区域将重绘为黑色。这些对象可以 包括文本、条码和/或图形(包括下载的 .pcx 文件)。INVERSE-LINE 对在其之后创建 的对象不起作用,即使这些对象位于该命令的覆盖区域内也是如此。在示例 INVERSE2.LBL 中, 在 INVERSE-LINE 命令之后创建的文本字段部分仍然为黑色, 因此 不可见,即使被放置在 INVERSE-LINE 区域内也是如此。

```
{command} {x0 } {y0 } {x1} {y1} {width}
其中:
{command}:从下面选择一项:
INVERSE-LINE(或 IL): 在现有字段上方打印一个线条以反转图像。
{x0 }:左上角的 X 坐标。
{y0 }:左上角的 Y 坐标。
```
{x1}:以下项的 X 坐标: - 水平轴的右上角。 - 垂直轴的左下角。 {y1}:以下项的 Y 坐标: - 水平轴的右上角。 - 垂直轴的左下角。 {width}:反转线的单位宽度。 INVERSE-LINE 命令示例 输入 1: !0 200 200 210 1 CENTER TEXT 4 0 0 45 SAVE TEXT 4 0 0 95 MORE INVERSE-LINE 0 45 145 45 45 INVERSE-LINE 0 95 145 95 45 FORM PRINT

输出 1:

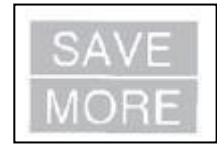

输入 2:

```
!0 200 200 210 1
T 4 2 30 20 $123.45
T 4 2 30 70 $678.90
IL 25 40 350 40 90
T 4 2 30 120 $432.10
FORM
PRINT
```
输出 2:

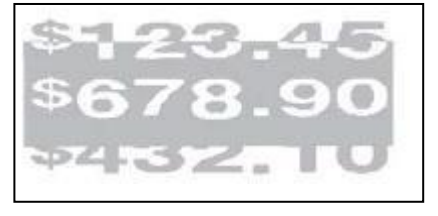

# <span id="page-20-0"></span>17. GAP-SENSE 和 BAR-SENSE 命令

这两项命令用于指示打印机应采用的页顶检测方式。如果未指定任何命令,则打印机 默认使用 BAR-SENSE。未配备间隙传感器的打印机将尝试伪间隙感应。

#### 格式:

```
{command}
    其中: {command}: 从下面选择一项:
                GAP-SENSE \# (0-255)
                 BAR-SENSE \# (0-255)
GAP-SENSE 命令示例:
 下例将打印机配置为间隙感应。此外,它还指定页顶到间隙的距离为零。
```
 $\quad \quad \ \ \, \text{m}$   $\quad \quad \ \ \, \text{m}$ 

```
!UTILITIES
GAP-SENSE
SET-TOF 0
PRINT
```
# <span id="page-20-1"></span>18. LEFT CENTER RIGHT 对齐命令

使用对齐命令可以控制字段的对齐方式。默认情况下,打印机将左对齐所有字段。对 齐命令将对所有后续字段保持有效,直至指定了其他对齐命令。

```
{command} [end]
    其中:
    {command}:从下面选择一项:
           CENTER: 居中对齐所有后续字段。
           LEFT: 左对齐所有后续字段。
           RIGHT:右对齐所有后续字段。
    [end]:对齐的结束点。如果未输入参数,则对于横向打印,对齐命令将使用打
    印头的宽度;而对于纵向打印,对齐命令将使用零(页头)。
对齐示例
输入:
    !0 200 200 210 1
    CENTER 383
    TEXT 4 0 0 75 C
    LEFT
    TEXT 4 0 0 75 L
    RIGHT 383
    TEXT 4 0 0 75 R
    FORM
    PRINT
```
输出:

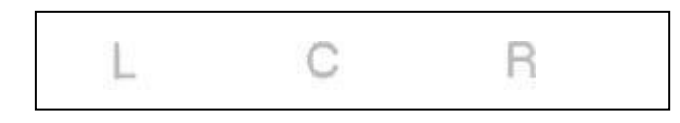

# 19. ABORT 命令

<span id="page-21-0"></span>ABORT 命令可以在不打印的情况下终止当前的控制会话。

```
格式:
```
{command} 其中: {command}:ABORT

# 20. MULTILINE (ML)命令

<span id="page-21-1"></span>使用 MULTILINE (ML),可以以相同字体和行高打印多行文本。

```
{command} {height}
     \{text\textrm{text}\} \{front\} \{size\} \{x\} \{y\}{data} "
    {data}
    <ENDMULTILINE>
   其中:
     {command}:MULTILINE(或 ML)- 打印多行文本。
    {height}:每行文本的单位高度。
    {text}:文本命令(TEXT、VTEXT 等)。
    {font}:字体名称/编号。
    {size}:字体的大小标识。
    {x}:横向起始位置。
    {y}:纵向起始位置。
    {data}:要打印的文本。
    <ENDMULTILINE>(或 ENDML):终止 MULTILINE。
ML 命令示例
输入:
    !0 200 200 210 1
    ML 47
    TEXT 4 0 10 20
    1st line of text
    2nd line of text
    Nth line of text
    ENDML
```
FORM PRINT 输出: 1st line of text 2nd line of text Nth line of text

# <span id="page-22-0"></span>21. EXPANDED-GRAPHICS 图形命令

可以使用图形命令打印位映射图形。扩展图形数据使用 ASCII 十六进制字符来表示 (参见示例)。通过对十六进制数据的等效二进制字符使用 COMPRESSED-GRAPHICS 命 令,可以将数据大小减半。如果使用 CG,对于每 8 位图形数据,将会发送一个 8 位 字符。如果使用 EG,将使用两个字符(16 位)来传输 8 位图形数据,因此 EG 的效 率会减半。 但是由于该数据是字符数据,因此比二进制数据更容易处理和传输。

格式:

```
{command} {width} {height} {x} {v} {data}其中:
    {command}:从下面选择一项:
    EXPANDED-GRAPHICS(或 EG):横向打印扩展图形。
    VEXPANDED-GRAPHICS (或 VEG): 纵向打印扩展图形。
    COMPRESSED-GRAPHICS(或 CG):横向打印压缩图形。
    VCOMPRESSED-GRAPHICS(或 VCG):纵向打印压缩图形。
    {width}:图像的宽度(以字节为单位)。
    {height}:图像的高度(以点为单位)。
    {x}:横向起始位置。
    {y}:纵向起始位置。
    {data}:图形数据。
图形命令示例
```
输入:

```
!0 200 200 210 1
EG 2 16 90 45 FOFOFOFOFOFOFOOFOFOFOFOFOFOFOFOF
F0F0F0F0F0F0F0F00F0F0F0F0F0F0F0F
FORM
PRINT
```
输出:

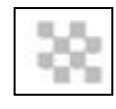

备注: 图形输出已被放大。实际大小为所示输出的四分之一。

#### <span id="page-23-0"></span>22. CONTRAST 命令

CONTRAST 命令用于指定整个标签的打印黑度。最亮的打印输出为对比度级别 0。最 暗的对比度级别为 3。打印机在开机时的默认对比度级别为 0。必须为每个标签文件指 定对比度级别。

备注: 为了最大限度地提高打印效率, 请始终使用尽可能低的对比度级别。

#### 格式:

```
{command} {level}
其中:
{command}:CONTRAST
{level}:对比度级别。
    0 = 默认值
    1 = #2 = 暗
    3 = 非常暗
```
# <span id="page-23-1"></span>23. TONE 命令

TONE 命令可用于替代 CONTRAST 命令来指定所有标签的打印黑度。最亮的打印输出 为色调级别 -99。最暗的色调级别为 200。打印机在开机时的默认色调级别为 0。色调 级别设置在更改前对所有打印任务保持有效。TONE 和 CONTRAST 命令不能彼此组合使 用。

格式:

```
{command} {level}
其中:
{command}:TONE
{level}: 选择介于 -99 到 200 之间的值。
对比度级别和色调级别的等价等效关系:
         对比度 0 = 色调 0 对比度 1 = 色调 100
         对比度 2 = 色调 200 对比度 3 = 无等效色调
```
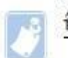

备注: 在使用 Zebra Technologies 生产的无衬纸介质时, 建议将 TONE 值设置为 25 以获得最佳打印效果。

# <span id="page-24-0"></span>24. SPEED 命令

此命令用于设置电机的最高速度级别。每一款打印机型号都设置了最低和最高极限速 度。SPEED 命令可以在 0 到 5 的范围内选择速度级别,0 表示最低速度。为每一款打 印机型号设置的最高速度仅可在理想条件下达到。电池或供电电压、材料厚度、打印黑 度、是否使用贴标机、是否使用剥离器以及标签长度等诸多因素均会影响最大极限打印速 度 しょうしょう しゅうしょう しんしゅう しんしゅう しんしゅう

警告: 在练习此命令时, 用户将会覆盖标签打印的出厂设定速度, 这可能会导致打印质量下降。如果使用当前 SPEED 设置影响到打印质量, 则应降 低打印速度。

#### 格式:

```
{command} {speed level}
    其中:
    {command}:SPEED
    {speed level}:一个介于 0 到 5 之间的数字,0 表示最低速度。
SPEED 命令示例
输入:
    !0 200 200 150 1
    SPEED 4
    TEXT 5 0 0 20 PRINTS AT SPEED 4
    FORM
    PRINT
```
## 25. SETSP 命令

<span id="page-24-1"></span>SETSP 命令用于更改文本字符之间的间距。

```
{command} {spacing}
    其中:
    {command}:SETSP
    {spacing}: 字符间的单位尺寸。间距的默认值为零。请注意, 此命令受单位命
    令设置的影响。
SETSP 命令示例
输入:
    !0 200 200 210 1
    T 4 0 0 10 Normal Spacing
    SETSP 5
    T 4 0 0 50 Spread Spacing
    SETSP 0
    T 4 0 0 90 Normal Spacing
    FORM
```
输出:

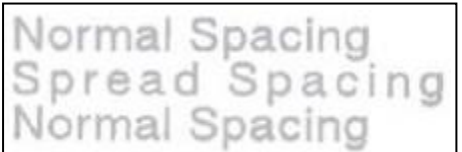

# <span id="page-25-0"></span>26. UNDERLINE 命令

UNDERLINE 命令用于给文本加下划线。仅当所使用的字体支持下划线时,此命令才会 起作用。如果所使用的字体不支持 UNDERLINE,则将忽略此命令。

```
以下字体支持 UNDERLINE:
GBUNSN24.CPF
GBUNSN24.CPF
```

```
{command} {mode}
      {command}:UNDERLINE
      {mode}:从下面选择一项
      "on""off"
UNDERLINE 示例
输入 (UNDERLINE.LBL):
   !0 200 200 200 1
   ENCODING GB18030
   UNDERLINE ON
   TEXT GBUNSG24.CPF 0 20 30 Underlined, t, u
   UNDERLINE OFF
   TEXT GBUNSG24. CPF 0 20 80 Normal, t, u
   ENCODING ASCII
   UNDERLINE OFF
   PRINT
```

```
输出
```

```
Underlined 倀倁
Normal 倀倁
```
# <span id="page-26-0"></span>27. SETBOLD 命令

SETBOLD 命令可使文本加粗并且稍微加宽。SETBOLD 命令会采用一个操作数来 设置文本变黑的程度。

格式:

!U1 SETBOLD {value} 其中, {value} 是介于 0 到 5 之间的偏移量。

```
备注: value} 将采用 通过单位命令设置的单位。
默认单位设置以点为单位。(203点=1英寸)
 如果单位为英寸,则偏移值的范围为 0-0.0246 英寸。
 如果单位为厘米,则偏移值的范围为 0-0.0625 厘米。
 如果单位为毫米,则偏移值的范围为 0-0.625 毫米。
 完成后,请务必发出"!U1 SETBOLD 0"命令以禁用粗体格式。
```

```
SET BOLD 命令示例
输入:
     !U1 SETBOLD 2
     This text is in bold !U1 SETBOLD 0
     but this text is normal.
```
输出:

This text is in bold but this text is normal.